# Teaching Portfolio

Chris Dare

### Contents

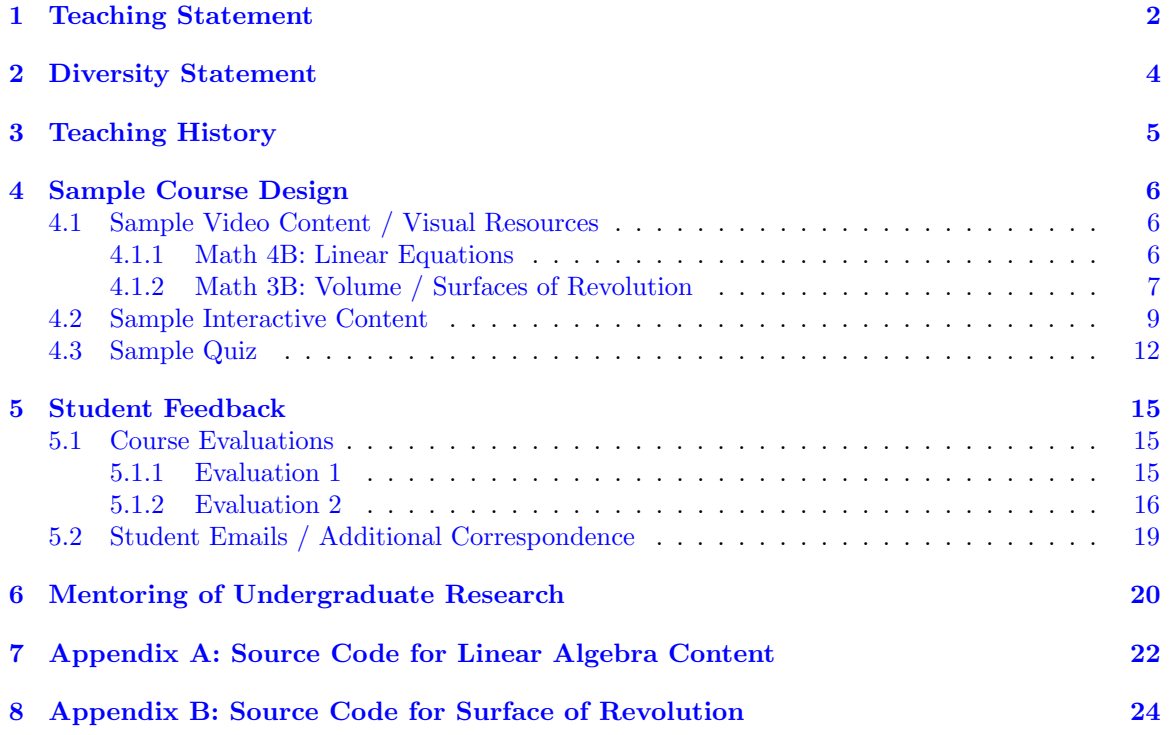

### <span id="page-2-0"></span>1 Teaching Statement

" 'Obvious' is the most dangerous word in mathematics"

Eric Temple Bell

Despite its antiquity and wide prevalence across other fields, mathematics can be one of the most polarizing subjects for students. In the past, I always found it a bit odd that the most common response I got when telling someone I'm a mathematics Ph.D. student was an unabashed "I always hated math". The more I've engaged with my students in recent years, however, I've realized that this crowd is often trying to say "I always disliked my mathematics courses" and not "I dislike mathematics as a subject". The silver lining in the latter is that it is significantly easier address; though there are many factors that shape a students experience in a course, I believe that, as instructors, we play the most significant role in a student's success. As a consequence, it is my duty as an educator to constantly strive to improve aspects of my teaching so that students not only feel less deterred from mathematics, but find a sense of comfort in my classroom.

As a personal anecdote, pursuing an academic career in mathematics was never something in my sights until quite late. Like most people, mathematics was simply a check-mark to fulfill a general education requirement  $-$  at least until my first linear algebra course. The instructor, we were told, was fairly fresh out of graduate school and this would be his first full-time position. While that may give the impression he did not have the capacity for teaching a long-time professor would have, the opposite could not have been more true: our instructor, Mr. Margraff, had an excitement and enthusiasm for mathematics that became increasingly more contagious the closer he was in proximity to a chalkboard. What would normally be rudimentary exercises in most other linear algebra courses became colorful segues into the delicate nature of spaces in higher dimensions. Any misunderstanding in a student's question was met with an appreciative reply, which he saw as an opportunity to better explain a topic that may have been glossed over. It was shortly after this course that I went to the college of science at my university to declare a math major; to no mystery, this is due to an instructor who believed his students finding beauty in a subject was the best possible outcome of a course.

Unfortunately, one's journey through their math education rarely gives the same warm and inclusive feeling that Mr. Margraff gave. Even within the literature, a student will begin to notice that more and more details become omitted, often replaced with an unsatisfactory 'the proof is trivial' in its stead; sometimes authors will be more straightforward about their limitations, and give the infamous 'proof is left as an exercise to the reader'. While I do believe that practice is necessary to improve mathematical understanding, it becomes quickly apparent that math education can be pitted against those who do not see the forest through the trees on first glance. As a consequence, I have made it a primary objective in teaching to foster the idea that no detail is too trivial to withhold, no question is too rudimentary to carefully answer, and no misunderstanding should be assumed the fault of the student.

In effort to cultivate students curiosity, I have spent countless hours over the past several years meeting with students outside of my normal TA schedule to ensure that they have a safe space to ask questions they may not feel comfortable asking in front of peers. This has not only led to me meeting with current students quite regularly, but students enrolled in my previous classes as well – topics I have covered have ranged anywhere from high-school polynomial division to graduate-level Galois theory to programming-based problems. When not engaging directly with students, I still find myself spending the remaining hours of the day thinking of ways to better approach topics for students (examples of such are given in §[4\)](#page-6-0); though it can be a challenge exploring new teaching styles, I feel that it has both made me a better instructor and provided my students with new perspectives on the topics they learn.

Ultimately, teaching mathematics has been one of the most rewarding experiences in my educational career. Somehow finding myself come full circle, I now hope to give my students the same enthusiasm for mathematics that my linear algebra instructor, Mr. Margraff did, many years ago.

Though I cannot speak to whether every student has come out of my classes passionate about mathematics, at the very least I believe they walk away more confident in their mathematical abilities.

### <span id="page-4-0"></span>2 Diversity Statement

"Mathematics knows no races or geographic boundaries; for mathematics, the cultural world is one country."

David Hilbert

As an instructor, I believe that it is of the utmost importance to ensure that education is not just equally available to people of all races, genders, sexes, cultures, and beliefs, but equitably available. Specifically, it is vital to recognize that societal and socioeconomic disparities can, and have, lead to underrepresented students not getting same access to mathematics as their peers. Historically, mathematics has been dominated by institutions which disproportionately hire and cater to specific backgrounds, and the ripples of this imbalance are still felt today in mathematics departments across the world. Now more than ever, it is vital to foster a sense of belonging to underrepresented students to ensure that the knowledge and beauty of this subject does not become withheld from any group of people.

Among underrepresented groups, I believe that it is also absolutely necessary to ensure students with disabilities are given the means to participate and engage in mathematics at the same level as their peers. Just like any form of discrimination, ableism has no place in the academic setting while this may seem like an obvious statement, there are still many indirect and passive forms of ableism which occur regularly in academia. This can include things like deflecting responsibility for accommodations to administrative departments, and refusing to incorporate accessible instructional resources into a curriculum. It becomes clear from both examples that, in order to ensure the success of these students, we as instructors must take a proactive role. To this end, I have spent a large portion of my collegiate education tutoring students with disabilities to not only help their academic careers, but inspire confidence in their strengths and abilities as well.

Lastly, I believe that it is important in today's political climate to address the importance of protecting the values and beliefs of all communities, and condemning any sort of censorship. The experiences of an individual or community should never be disregarded, and it is vital to ensure the voices of vulnerable communities are heard. Throughout my time as an instructor, I have been deeply committed to ensuring the opinions of every person in my classroom are valued, and no idea or trait is repressed.

## <span id="page-5-0"></span>3 Teaching History

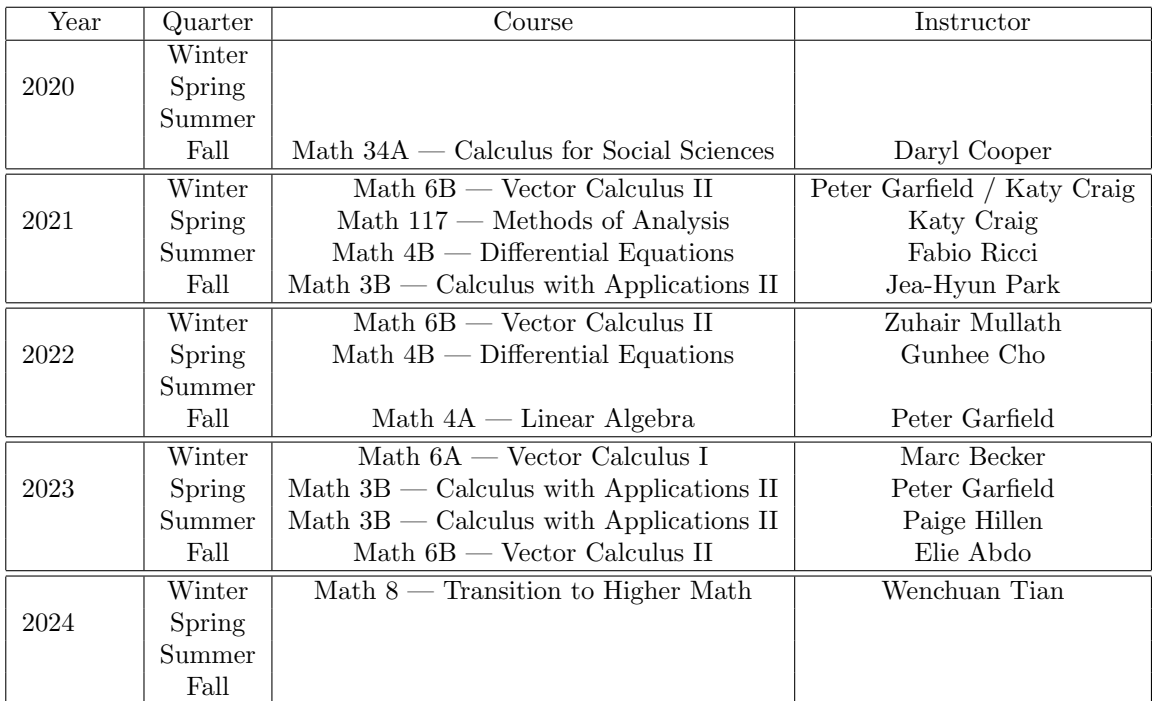

### <span id="page-6-0"></span>4 Sample Course Design

Though I have not yet had the opportunity to lead a course as instructor of record, I have been fortunate enough to exercise a good amount of freedom in several of my courses as a teaching assistant. This has ranged from designing my own quizzes to utilizing technology in unique ways in order to supplement students in their studies.

#### <span id="page-6-1"></span>4.1 Sample Video Content / Visual Resources

Growing up as a visual learner, I found it especially helpful to approach topics in mathematics based on what was happening geometrically. Unfortunately, the resources available become increasingly scarce as topics become more and more complex. For example, there is a wide variety of visual resources to help a student in a first year calculus course (e.g. Khan Academy, Brilliant, Professor Leonard to name a few); however, a student taking their first real analysis math course may quickly find that textbooks are essentially the only means of independent study. Though I do believe that parsing textbooks is an increasingly important skill the further one delves into mathematics, that does not mean it needs to be the only resource.

I am incredibly grateful to Grant Sanderson, creator of the popular mathematics YouTube Channel 3Blue1Brown, for making the Python library which he uses for animations (Manim) free and open source to the public in order to better provide educators with the tools to make engaging visual content. During the course of Summer 2022, I spent a large portion of my free time re-learning the basics of Python and becoming familiar with the Manim library in order to supplement my teaching during the 2022-2023 school year.

#### <span id="page-6-2"></span>4.1.1 Math 4B: Linear Equations

In Fall 2022 I had the chance to TA for Math 4A (Linear Algebra) at UCSB under Professor Peter Garfield; as with most TA rôles, this came with the task of planning weekly 50-minute instruction sections. I believed it would be beneficial to provide students a short visual recap of the topics covered in lectures.

Below is an examples of one of the videos I would show at the beginning of every section:

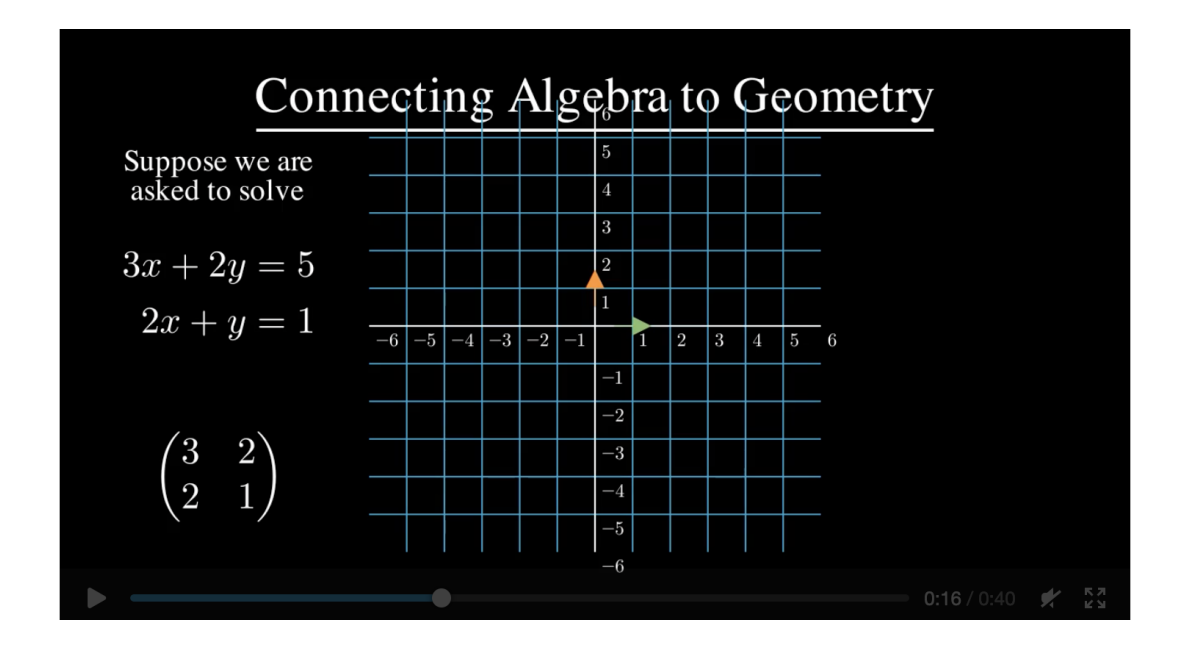

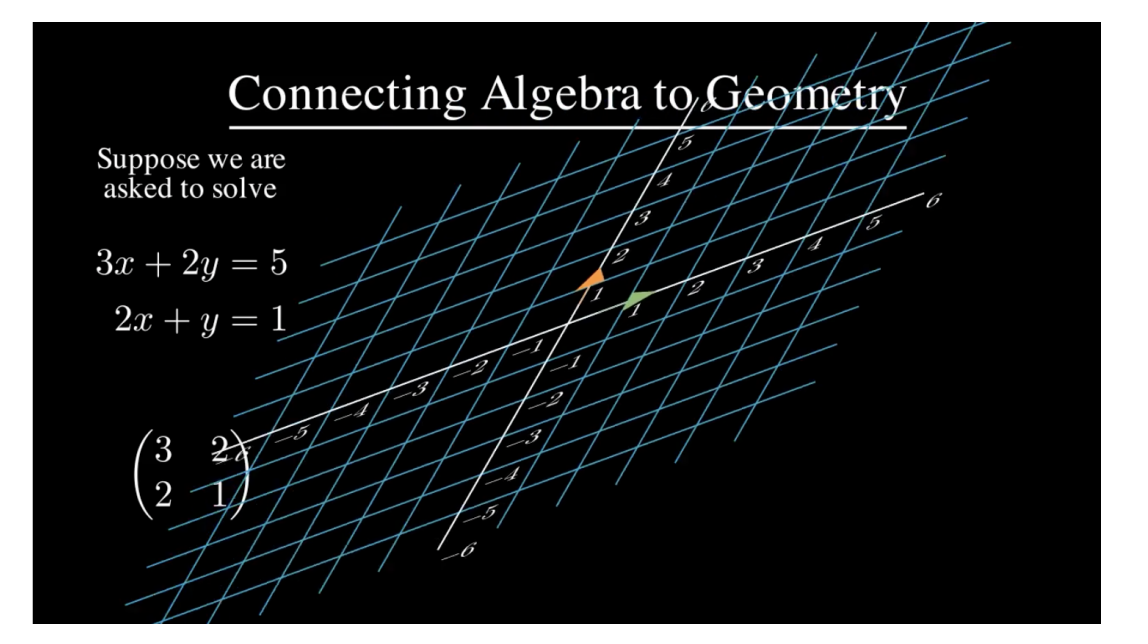

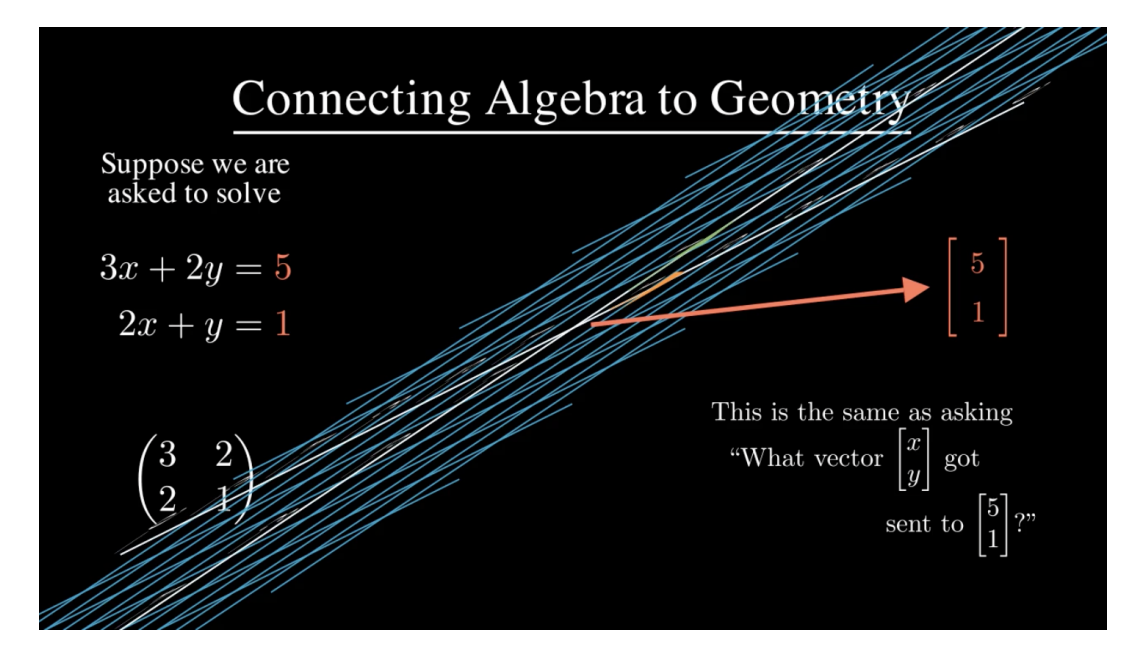

Since video (i.e. .MP4, .MOV) files are not able to be embedded in PDF files, I ask the reader to be generous in pretending the 3 frames provides an accurate approximation of the 40 second clip. However, anyone curious with how to render the scene in order to watch the full video is encouraged to use the code provided in [Appendix A](#page-22-0) below.

#### <span id="page-7-0"></span>4.1.2 Math 3B: Volume / Surfaces of Revolution

Fortunately, my efforts to provide a geometric intuition for topics at the beginning of each section found great success with my Math 4B students. Thus, it made sense to try to apply this strategy to future courses — for example, the following spring quarter I had the opportunity to once again TA for Professor Peter Garfield, now in the Math 3B (integral calculus). Though I mentioned visual resources for calculus courses are widely available online, I continued to spend several hours each week curating specifically tailored videos for the problems in the course.

As an example, around the fourth week of instruction we began covering volume and surfaces of revolution — the latter subject is something I truly believe benefits from visual demonstration. Thus, I would begin certain problems during section by showing the students a geometric representation of what they were about to solve.

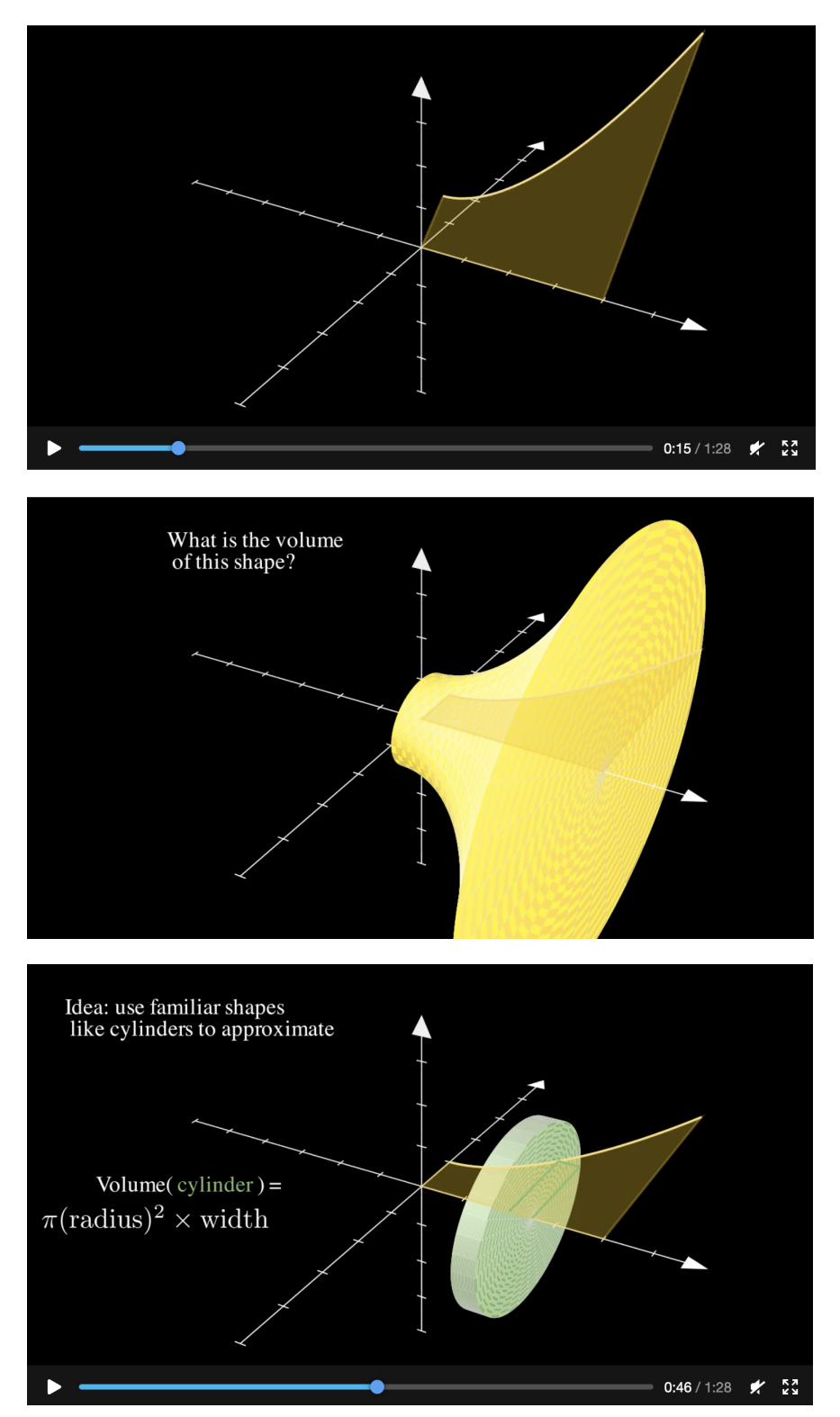

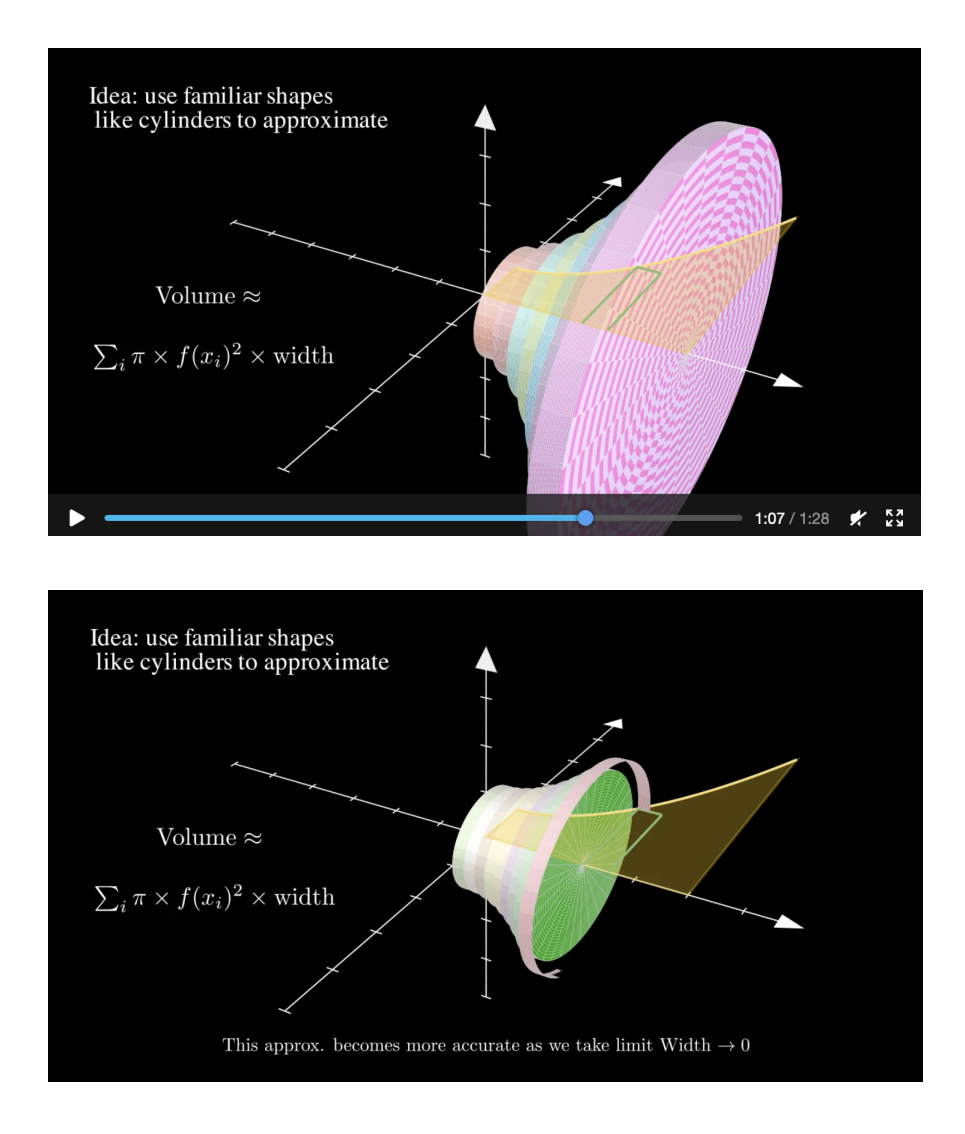

As before, the interested reader may consult [Appendix B](#page-24-0) to reference the source code which was used to generate the 1:28 minute video.

### <span id="page-9-0"></span>4.2 Sample Interactive Content

In addition to providing videos to help student who benefit from visual learning techniques, it is important to address other learning styles as well. In my opinion, one of the most difficult learning styles to address in mathematics is kinaesthetic learning; since the vast majority of mathematics is conceptual, a good bit of creativity is required in order to keep these students engaged. While it may not be perfect, one solution I have found useful is giving students access to tools they can use to tinker with equations and variables (similar to Desmos for more advanced topics).

One of the primary ways I have done this is through the mathematical coding software Mathematica, which allows me to create interactive graphs that can then be uploaded to the WolframAlpha cloud servers via an API call:

```
CloudDeploy [Manipulate [...]]
```
This was particularly useful in my Winter 2021 vector calculus course (taught by Professor Katy Craig), since it provided a means for students to dynamically interact with partial differential equations (PDEs) and observe the behavior of solutions as certain variables grow. For example, around week 9 of quarter we began discussing the wave equationm which is a tricky concept fundamental to the majority of quantum physics. In order to help with student's understanding, I gave a sample wave equation problem and uploaded the following interactive diagrams for students to utilize:<br>Wave equation coefficients:

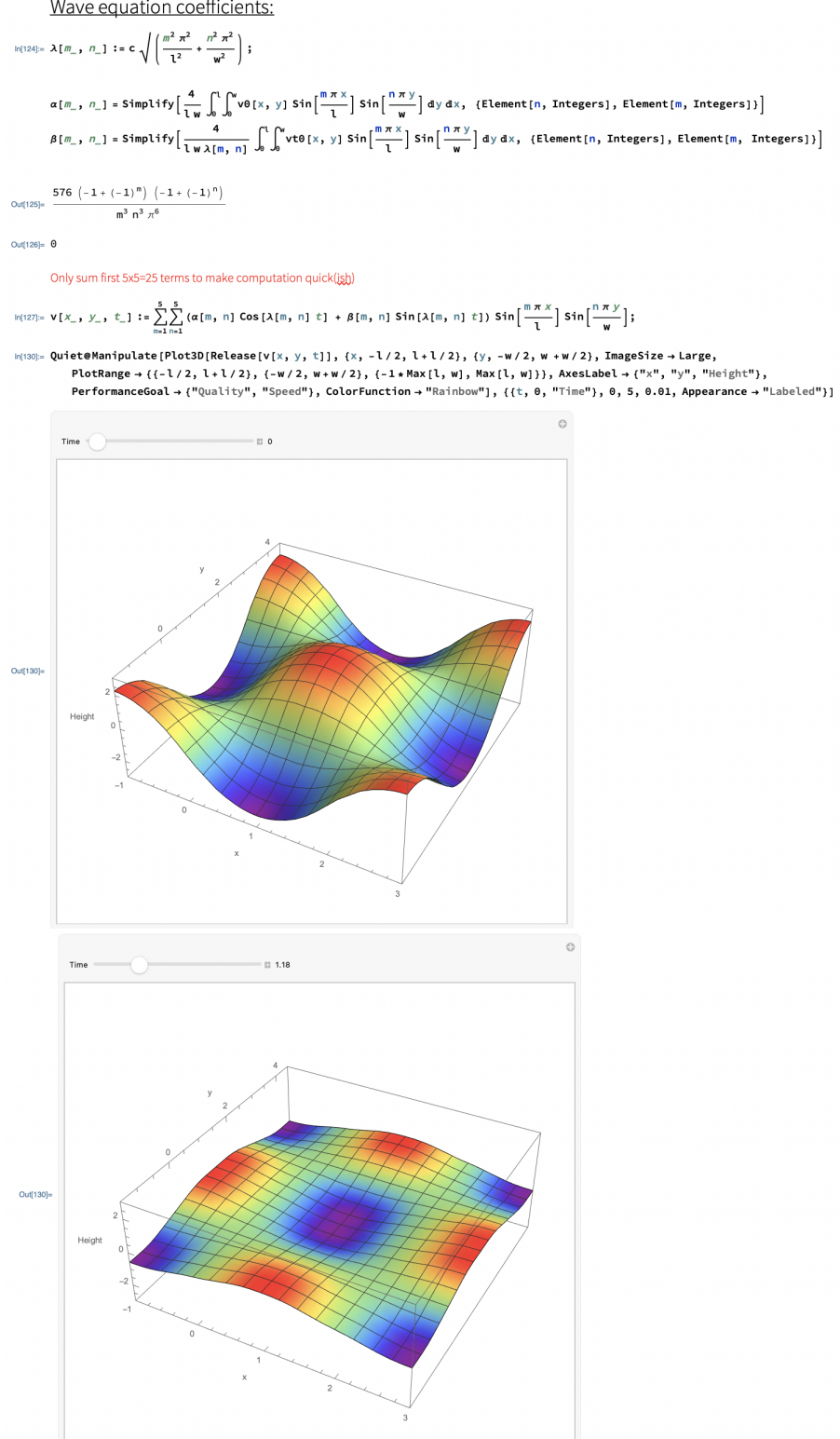

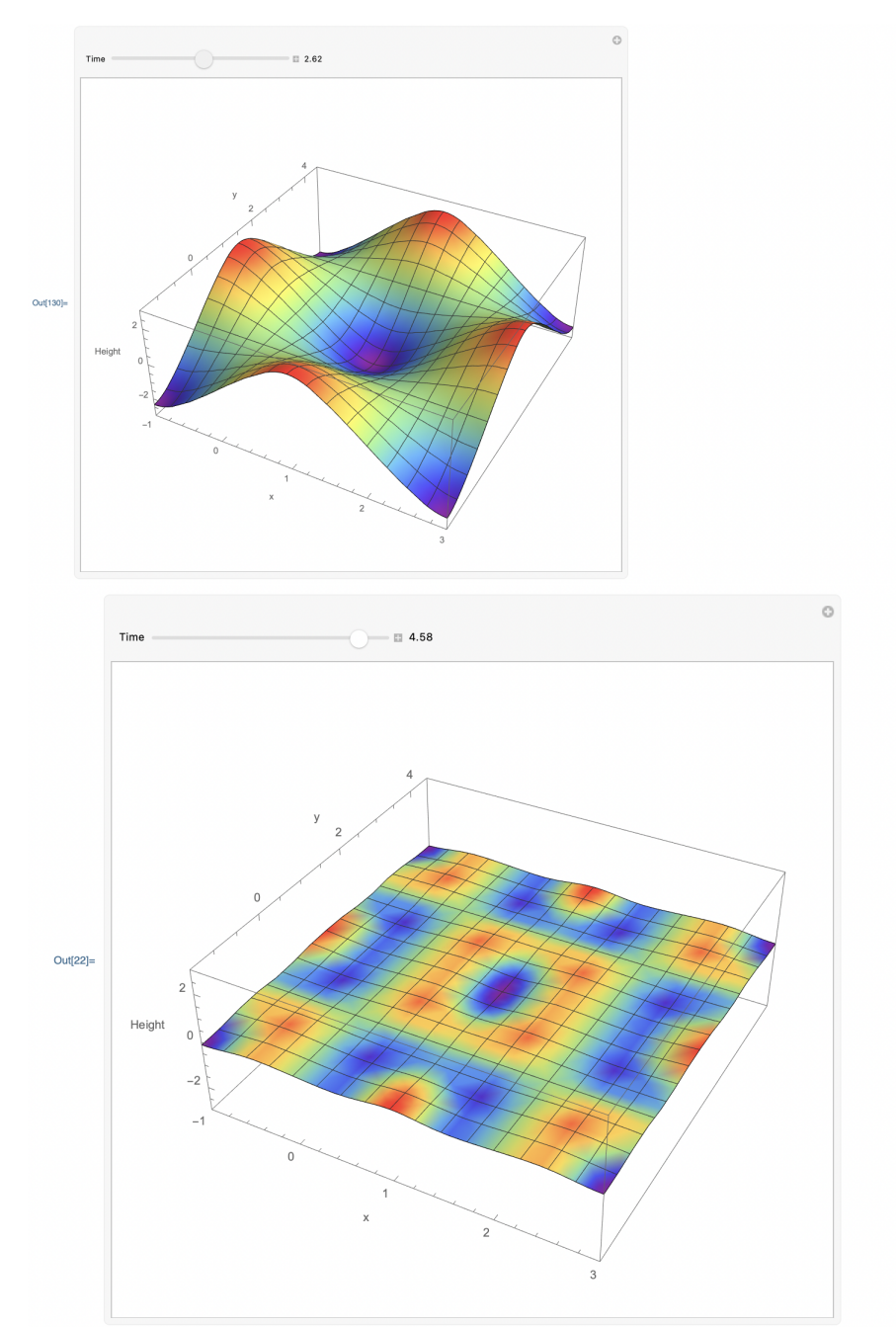

Unfortunately, it is significantly harder to provide the supplementary code used here in an appendix since Mathematica heavily utilizes the markdown language (which requires a handful of libraries to convert into L<sup>A</sup>TEX).

### <span id="page-12-0"></span>4.3 Sample Quiz

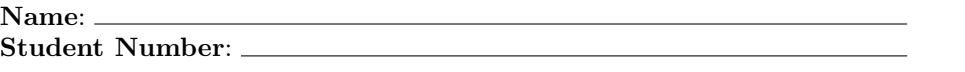

Write all steps clearly in order to get any partial credit. No calculators, outside notes, or collaboration are allowed. By signing your name, you agree to adhere to and uphold the UCSB Academic Integrity statement.

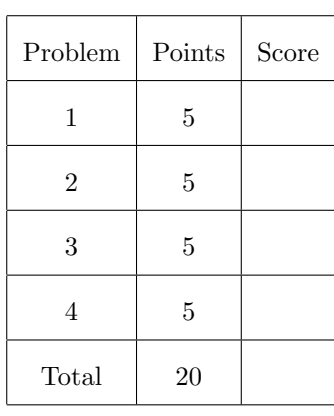

#### Distribution of Marks

(1) [5 Points] Consider the "pinched plane" given by the equation  $f(x,y) = \frac{x^2-y^2}{x^2+y^2}$ . Using your geometric intuition based off the following picture, justify whether the limit  $\lim_{(x,y)\to(0,0)}\frac{x^2-y^2}{x^2+y^2}$  exists.

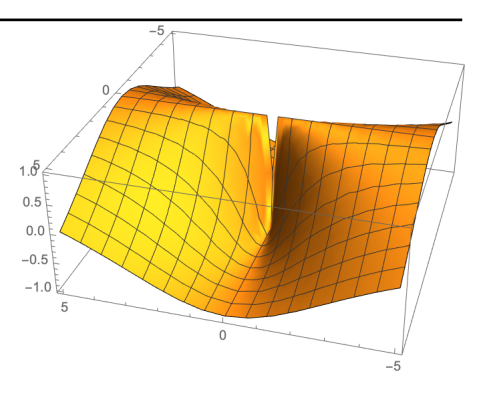

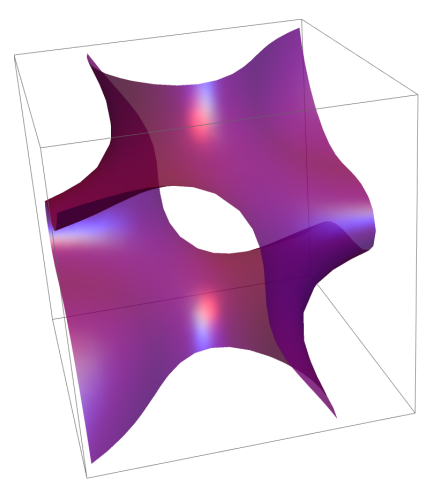

(2) [5 Points] One of the most significant kinds of shapes to theoretical physicists is something known as 'Calabi-Yau Manifolds' — a slice of one can be given by the equation  $xz^3 + 2y^2z^2 - yx^3 = 2$ . Find what the tangent plane is at the point  $(x, y, z)$  $(0, 1, 1)$ 

(3) [5 Points] Given  $f(x, y) = e^{5-2x+3y}$ , use the point  $(x_0, y_0) = (4, 1)$  to (linearly) approximate the value of  $f(4.1, 0.9)$ .

(4) [5 Points] Consider the function  $g(v, w) = \langle v e^w, e^v - w, w e^2 \rangle$ . What is the Jacobian matrix for  $g$ ?

### <span id="page-15-0"></span>5 Student Feedback

### <span id="page-15-1"></span>5.1 Course Evaluations

### <span id="page-15-2"></span>5.1.1 Evaluation 1

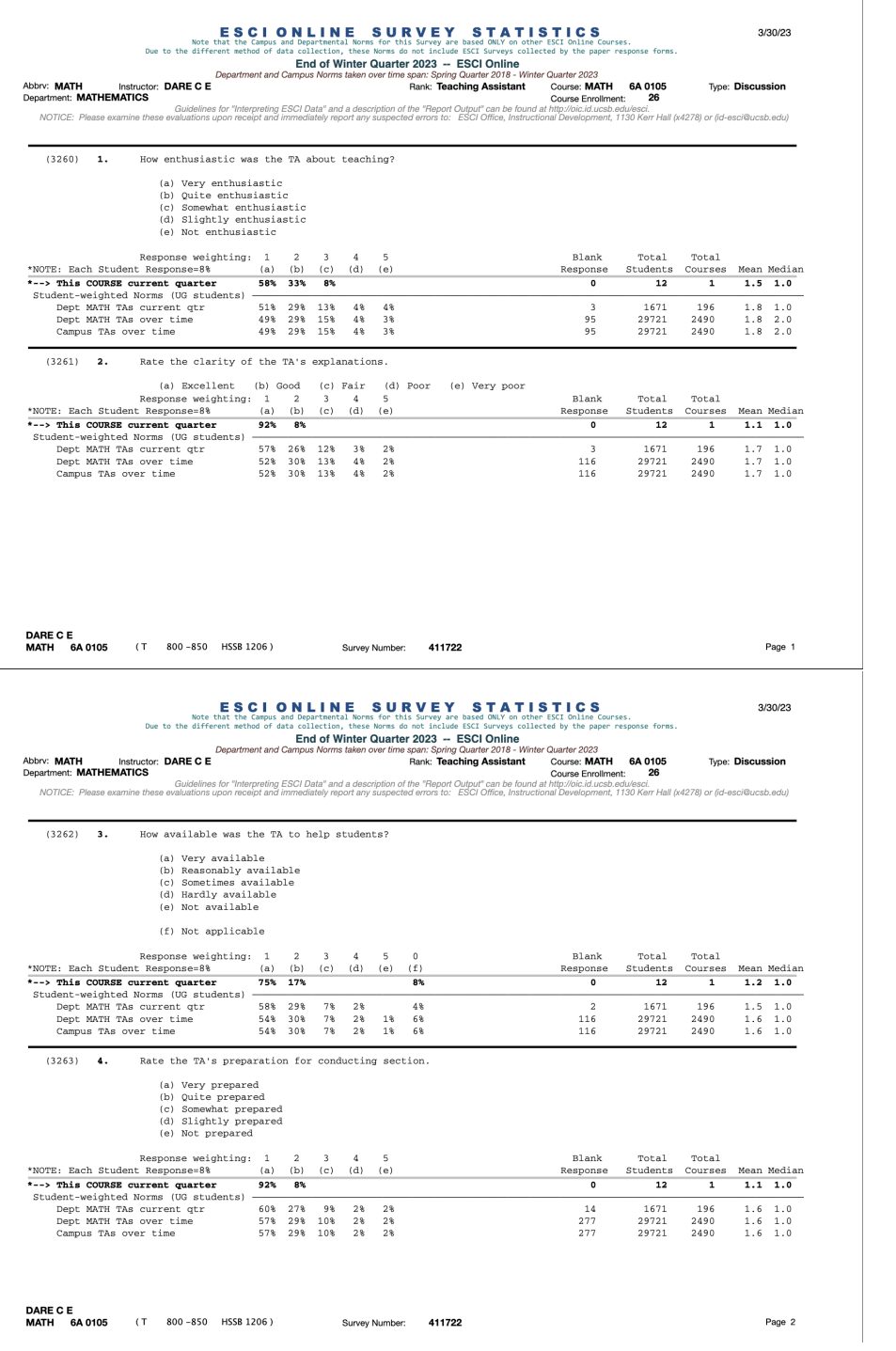

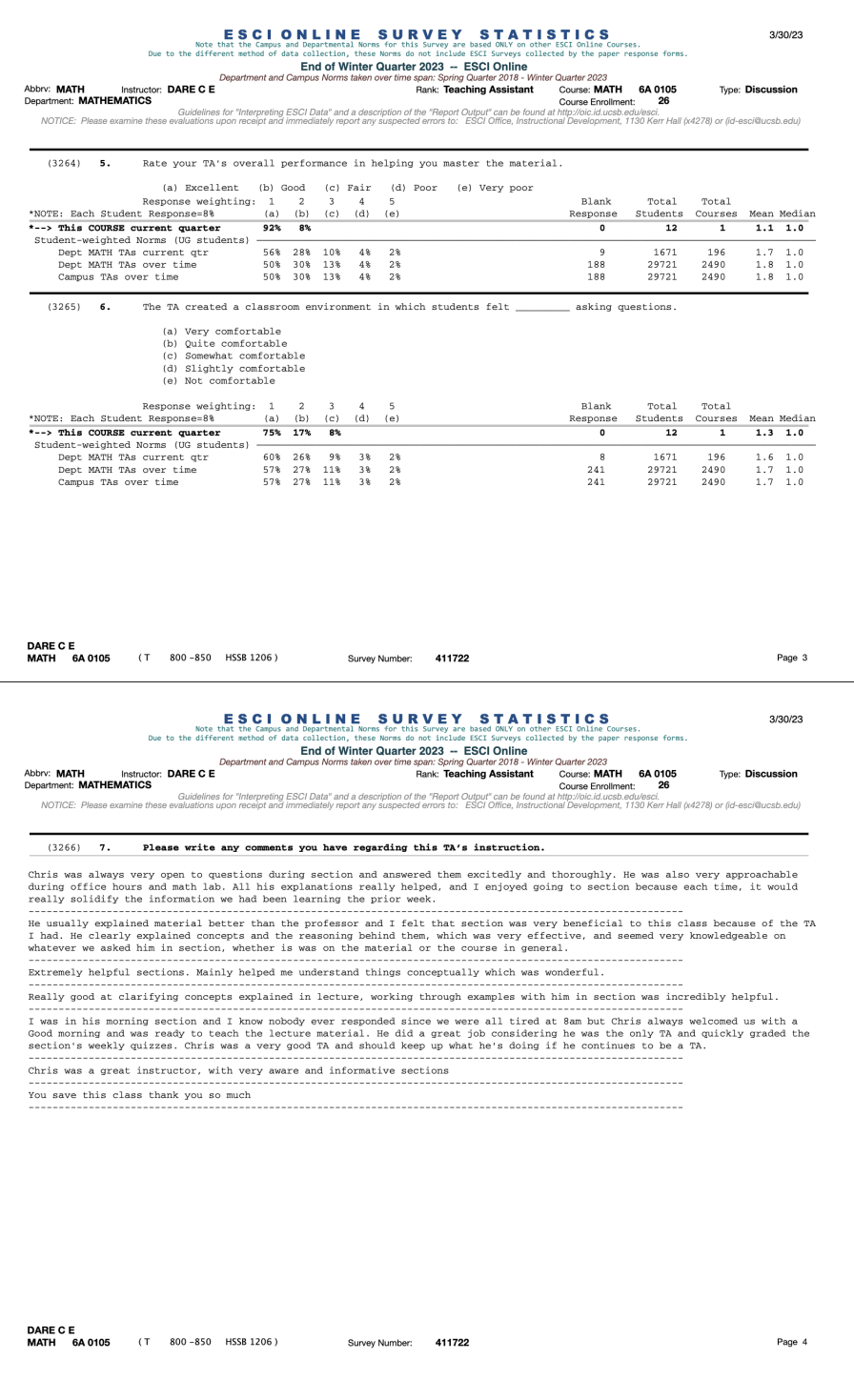

### <span id="page-16-0"></span>5.1.2 Evaluation 2

ESCIONLINE SURVEY STATISTICS<br>Note that the Campus and Departmental Norms for this Survey are based ONLY on other ISIZ Online Courses.<br>Due to the different method of data collection, these Norms do not include ESCI Surveys

3/30/23

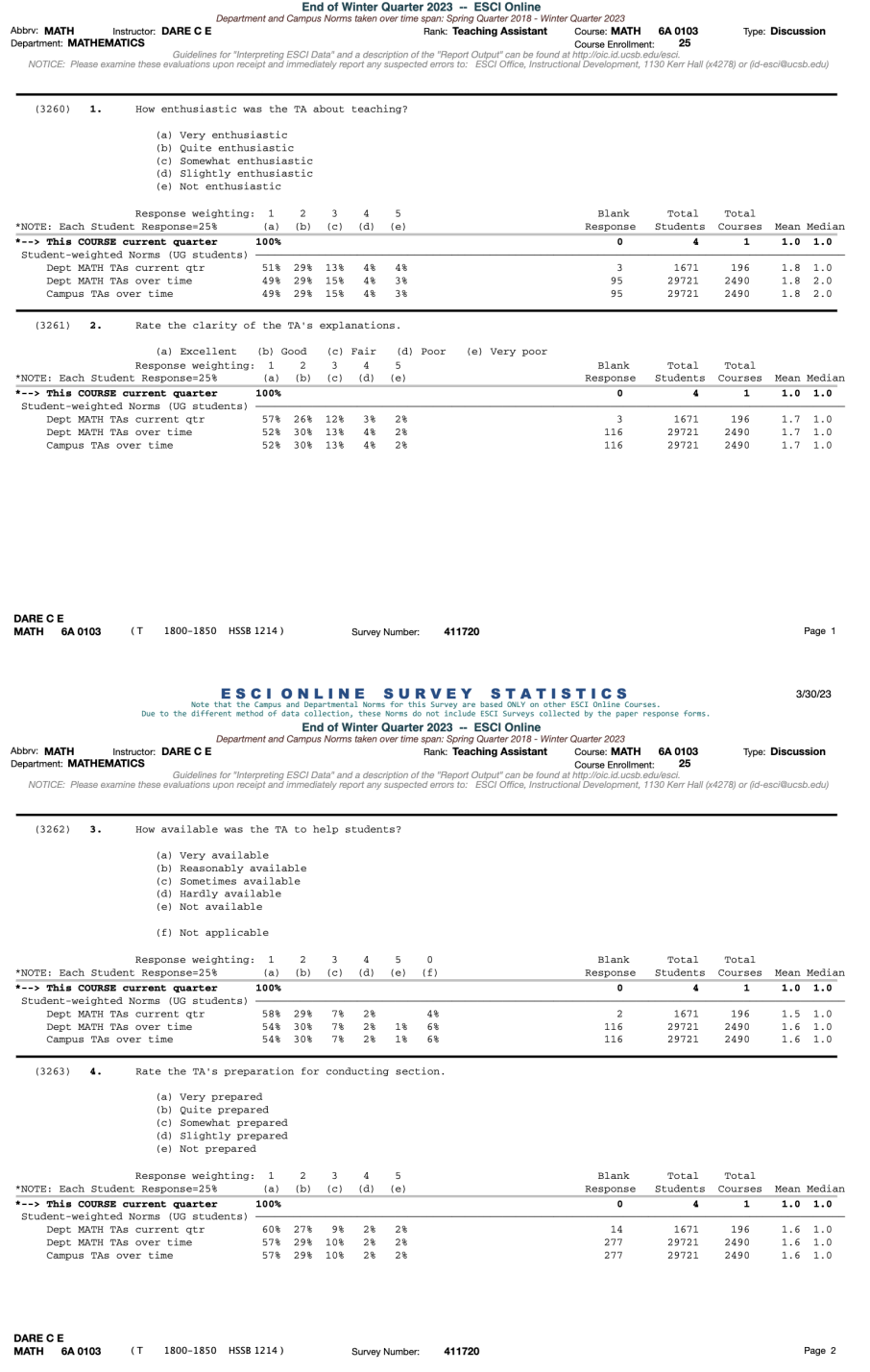

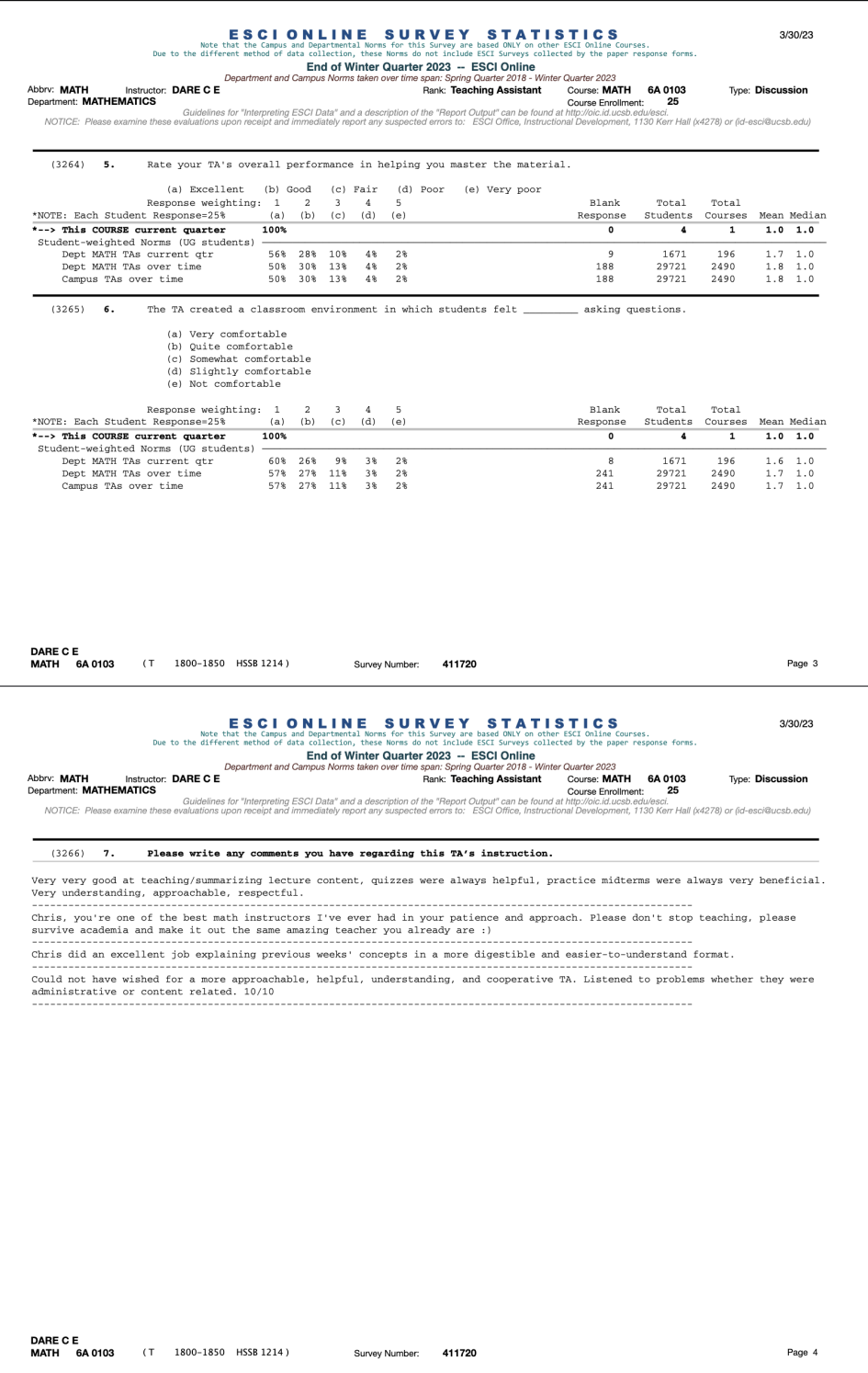

### <span id="page-19-0"></span>5.2 Student Emails / Additional Correspondence

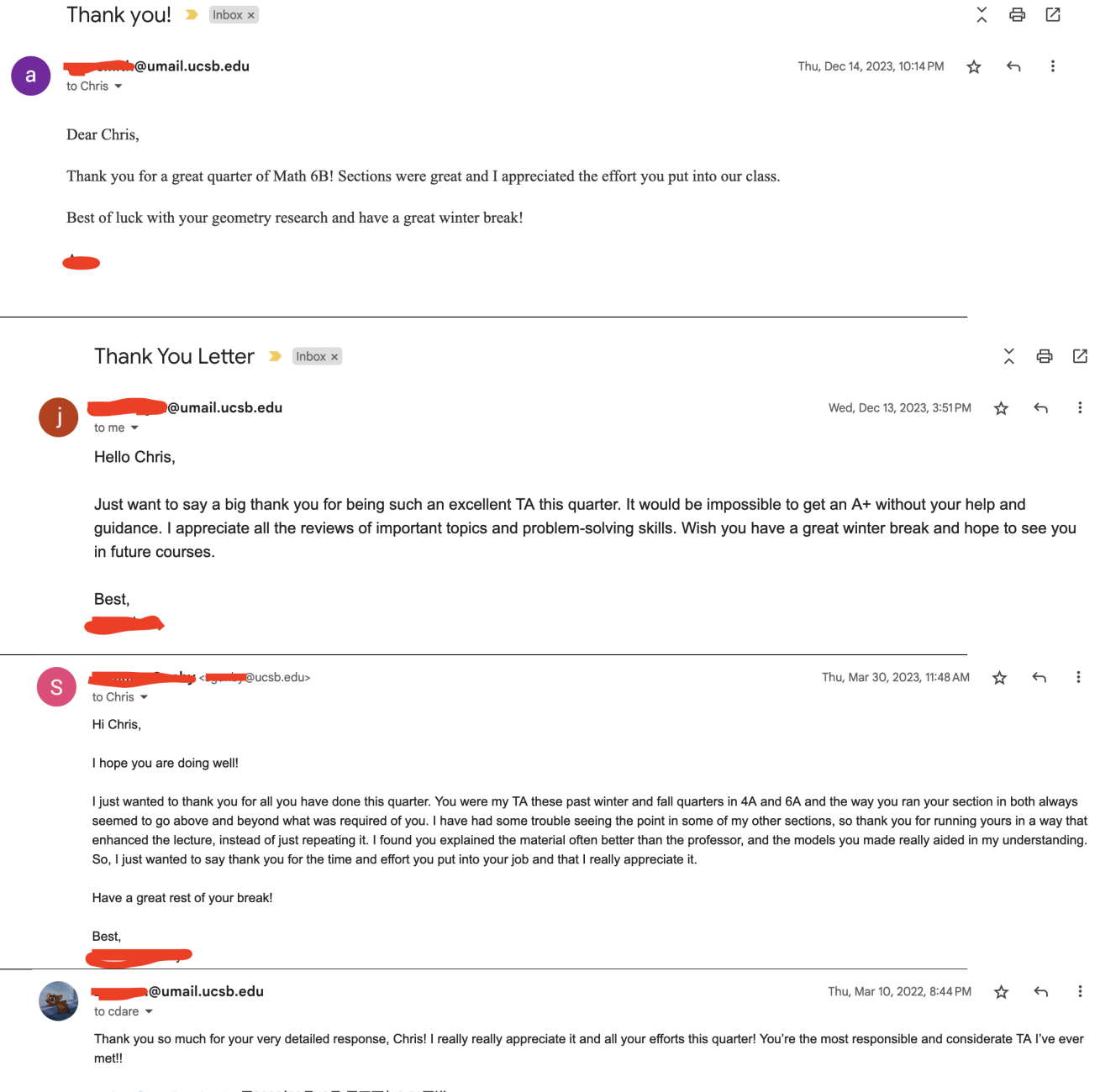

<cdare@umail.ucsb.edu</u>>于2022年3月10日 周四下午6:59写道:

### <span id="page-20-0"></span>6 Mentoring of Undergraduate Research

It was a pleasure to be a part of the UCSB Directed Reading Program (DRP) as a mentor to undergraduate mathematical research during the 2022-2023 school year. With a focus towards algebraic and complex geometry, I had the chance to work with a student on Hodge theory in the hope of covering the basics of Hodge theory and why it is important to geometers. We spent 14 weeks covering the following topics:

- (1) Smooth manifolds:
	- Topological spaces
	- Homeomorphisms and open charts
	- Differential forms and the (co)tangent bundle
	- Complex manifolds and complex structures
- (2) Cohomology on manifolds:
	- De Rham cohomology
	- Dolbeault cohomology
- (3) Basic Hodge Theory:
	- The Hodge diamond
	- Hodge structures
	- Correspondence between Hodge structures of weight 1 and tori

Following the 14 week instruction period, my student had the opportunity to create a poster based on the culmination of their research and present it to the UCSB mathematics faculty.

### MANIFOLDS, COHOMOLOGIES, AND HODGE STRUCTURES Hespos Goodman

#### University of California, Santa Barbara

#### **COMPLEX MANIFOLDS**

An n-dimensional **complex manifold** is a topological space that is locally isomorphic to C". This means mani-<br>folds can take arbitrary, and often extremely complicated, forms on a global scale, but "zooming in" allows us

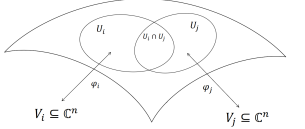

In order for this construction to be useful. It must guarantee continuity of functions on the surface of our manifold.<br>This is achieved through requiring that our charts (<sub>i</sub>c.) be *holomorphic (analytic) diffeomorphisms* 

#### **TANGENT BUNDLES**

Now that we know what the surface of a manifold looks like, we can begin talking about what happens along that<br>surface. At any particular point µ we define 17,J.V, the **tangent space** at that point. This space in generate

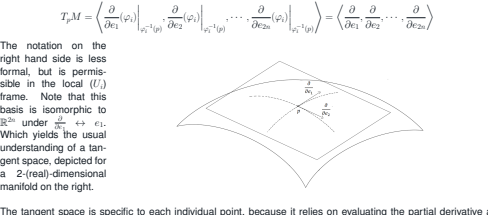

The tangent space is specific to each individual point, because it relies on evaluating the partial derivative at the unique (restricted to  $U_i$ ) preimage of  $p$ . In order to address the manifold at large, we can define a

Naturally, there are a LOT of vectors in the tangent space of any particular point. The **(tangent) vector field** (ξ) provides us a method for selecting one of these vectors, given a particular point.

 $\xi := M \mapsto TM$ <br> $p \mapsto (p, \vec{v})$ 

 $p \mapsto (p, \vec{v})$ <br>For the purposes of integration, we want to remember which point each of these vectors comes from. This is<br>why its essential for the vector field to map to the tangent bundle rather than a particular tangen

**COTANGENT BUNDLES**

Using our definitions of tangent spaces, bundles, and fields, we will define cotangent spaces, bundles, and fields.<br>A covector (ω)(also called a 0-form, or a linear functional) is a function that takes in a vector and outp

ivisitally a **cotangent vector** is a covector who's domain is the angent space (at a point), so we can be sure<br>that it intakes tangent vectors. Applying what we know about tangent space (at a point), so we can be sure<br>**sp** 

#### $T_p^*M = {\omega|\omega: T_pM \mapsto \mathbb{C}}$

#### **COTANGENT BUNDLES (CONT.)**

Here we use the notation for the dual of the tangent space since that scatchy what the octangent<br>space is it is the set of all maps (covectors) from the tangent space to the underlying field(C in our<br>scase). In light of t

$$
T_p^*M = \langle de_1^p, de_2^p, \cdots, de_{2n}^p \rangle, \quad de_i^p \left( \frac{\partial}{\partial e_j} \Big|_p \right) = \begin{cases} 1 & i = j \\ 0 & i \neq j \end{cases}
$$

Similarly, the **cotangent bundle** is the set of all point-cotangent vector pairs  $T^*M = \{(p, \omega)|p \in M, \omega \in T^*_nM\}$ 

 $T^*M=\{ (p,\omega)|p\in M, \omega\in T_p^*M\}$  Again, this is the dual of the tangent bundle<br>Finally, a covector field is analogous to a vector field. It is a map that, given a point, provides a<br>covector in the cotangent space of that poi

 $\alpha := M \mapsto T^*M$  $p \mapsto (p, \omega)$ 

When we require this map to be smooth, we realize this "covector field" as a section of the cotangent bundle, or a **differential one form**

#### **DIFFERENTIAL 1-FORMS AND EXTERIOR DERIVATIVES**

Differential 1-forms are functions that are nearly equivalent to covector fields, the main difference is<br>that we allow them to intake a point AND a vector (i.e. a vector field), so their output becomes a<br>point-scalar pair

$$
\alpha(p,\vec{v})=\left(p,\sum_{i=1}^{2n}f_i(p)de_i^p(\vec{v})\right)=\left(p,f_1(p)de_1^p(\vec{v})+f_2(p)de_2^p(\vec{v})+\cdot\cdot\cdot+f_{2n}(p)de_{2n}^p(\vec{v})\right)
$$

So, in the particular case where 
$$
\vec{v} = \frac{\partial}{\partial c_i}
$$
 that we achieve

$$
\alpha\left(p,\frac{\partial}{\partial e_i}\bigg|_p\right)=0+\cdot\cdot\cdot+f_i(p)de_i^p\left(\frac{\partial}{\partial e_i}\bigg|_p\right)+\cdot\cdot\cdot+0=(p,f_i(p))
$$

Inspecting the second term, evaluation of  $\alpha$  at a point allows us to "measure" the value of  $\alpha$  in the<br>given direction. So, summing  $\alpha$  along a curve is equivalent to integrating f, with respect to  $c_1$ . More<br>respect

$$
d(\alpha) = \sum_{j=1}^{2n} \sum_{i=1}^{2n} \frac{\partial f_i}{\partial e_j} de_j^p \wedge de_i^p
$$

The wedge product (∧) here is a complicated algebraic structure that explicitly outlines how to eval-uate the vector part of our input.

**COHOMOLOGIES**

In order to better understand the properties of a certian manifold, it can be helpful to understand how<br>differential forms of change as we differentiate them. A sequence of groups (and maps from one<br>group to the next) is

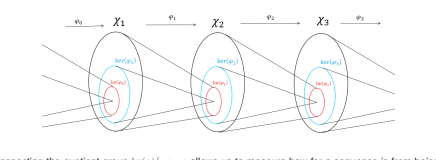

Inspecting the quotient group ker(φ)/m(φ<sub>i-1</sub>) allows us to measure how far a sequence is from being<br>exact. This is the premise behind cohomology.

#### **THE DOLBEAULT COHOMOLOGY**

Since we are working with a complex manifold. We can chose a convenient basis to address our tangent and cotangent spaces  $\langle z_1, \overline{z_1}, \cdots, z_n, \overline{z_n}\rangle$ <br>This choice of basis leads to a method for splitting the exterior derivative

choice of basis leads to a method for splitting the exterior derivative  
\n
$$
d = \partial + \overline{\partial}
$$

 $d = \partial + \partial$ <br>Where  $\partial$  takes the partial derivatives with respect to the complex basis  $\langle z_1, z_2, \dots, z_n \rangle$ , and  $\overline{\partial}$  takes the<br>partial derivatives with respect to the complex conjugate basis  $\langle \overline{z}_1, \overline{z}_2, \dots, \overline{z}_$ 

$$
\Omega^{0,0} \xrightarrow{\partial_{0,0}} \Omega^{1,0} \xrightarrow{\partial_{1,0}} \Omega^{2,0} \xrightarrow{\partial_{2,0}} \Omega^{2,0}
$$
  

$$
\Omega^{0,1} \xrightarrow{\partial_{0,1}} \Omega^{1,1} \xrightarrow{\partial_{1,1}} \Omega^{2,0} \xrightarrow{\partial_{2,0}} \Omega^{2,0}
$$
  

$$
\Omega^{0,2} \xrightarrow{\partial_{0,2}} \Omega^{1,2} \xrightarrow{\partial_{1,2}} \Omega^{2,1} \xrightarrow{\partial_{2,1}} \Omega^{2,0}
$$
  

$$
\Omega^{0,2} \xrightarrow{\partial_{0,2}} \Omega^{1,2} \xrightarrow{\partial_{1,2}} \Omega^{2,2} \xrightarrow{\partial_{2,2}} \Omega^{2,2}
$$

Note that  $\partial \circ \overline{\partial} = \overline{\partial} \circ \partial$  and that  $\Omega^{i,j} = \overline{\Omega^{j,i}}$ . Inspecting  $i = 1, j = 0$  reveals that  $\Omega^{1,0}$  are the holomorphic 1-forms, and  $\Omega^{0,1}$  are the antiholomorphic 1-forms, on our manifold.

#### **THE HODGE DIAMOND**

We now inspect the downward cohomology of the dobeault cohomology. We name the quotient groups that it creates  $H^{i,j}(M) = \ker(\overline{\partial}_{(i,j)}) / I_m(\overline{\partial}_{i,j})$ 

 $H^{(1)}(M) = \frac{Ker(\partial(i,j))}{Im(\partial(i,j,j))}$   $Im(\overline{\partial(i,j,j)})$ <br>into the Hodge diamond<br>into the Hodge diamond

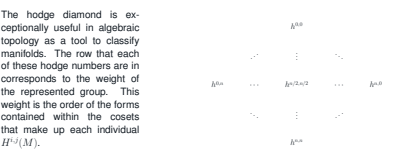

#### **HODGE STRUCTURES**

 $h^{n,n}$ 

We call the direct sum of all cohomology groups of a particular weight(k), the **hodge structure of weight k**  $H^k(M,\mathbb{C}) = \bigoplus H^{i,j}(M)$ 

i+j=k

In the case of hodge structures of weight 1 we know

 $H^1(M,\mathbb{C})=H^{1,0}(M)\oplus H^{1,0}(M)=H^{1,0}(M)\oplus \overline{H^{1,0}(M)}$ So we conclude that  $H^1(M, \mathbb{C})$  is of even dimension. This must also be true for the lattice subset  $H^1(M, \mathbb{Z}) \subset H^1(M, \mathbb{C})$ . Thus we identify a torus

#### $T = H^{0,1}(M) / H^{1}(M, \mathbb{Z})$

The map from a complex torus to the cohomology groups generated on that torus yields an inverse map and thus we establish a bijection between complex tori and hodge structrues of weight 1  $T \leftrightarrow H^1(M,\mathbb{C})$ 

#### **ACKNOWLEDGEMENTS AND REFERENCES**

Thank you to my mentor, Chris Dare, and the DRP committee for the opportunity to work on this project

Voisin, C. (2002). *Hodge Theory and Complex Algebraic Geometry, I.* Cambridge, UK. Cambridge

### <span id="page-22-0"></span>Appendix A: Source Code for Linear Algebra Content

```
1 class SystemOfEquations ( Scene ):
2 def construct (self):
3
4 # ############# SCENE 1: Title , intro to problem ################
5
6 # Title construction
7 connecting_matrices_text = Text ('Connecting Algebra to Geometry ') . shift (3* UP )
8 ul=Underline (connecting_matrices_text)
9 self.add (connecting_matrices_text, ul)
10 self.play (Write (connecting_matrices_text), Create (ul))
11 self.wait (2)12
13 # Intro text
14 asked_to_solve = Text ('Suppose we are \n asked to solve'). scale (0.6). shift (2*)UP + 5*LEFT15 self . add ( asked_to_solve )
16 self.play (Write (asked_to_solve))
17
18 # Linear equations
19 matheqs = MathTex (r'3x + 2y \&= 5 \ \{ \} \ 2x + y \&= 1' \).shift (5 * LEFT + 0.4 * UP)20 self . add ( matheqs )
21 self.play (Write (matheqs))
22 self.wait (2)
23
24 # Arrow visualizing translation of linear equations to matrix
25 arrow = Arrow (start=UP, end=DOWN, color=RED).scale (0.6).shift (5 * LEFT + 0.8 *DOWN )
26 matheqs_matrix = MathTex (
27 r' \begin{bmatrix} p^m & 3 & 2 & 2 & 2 & 1 & 2 & 1 & 2 \end{bmatrix}28 ). shift (5 * LEFT + 2 * DQWN)29 self . play ( Create ( arrow ))
30 self . play ( Uncreate ( arrow ) , Write ( matheqs_matrix ) )
31 self.wait (2)32
33
34 # ################ SCENE 2: Geometrical set up ##############
35
36 # Construct 2d- plane that vectors are going to sit on
37 plane = NumberPlane (
x_{range} = (-6, 6),
y_{\texttt{range}} = (-6, 6),x<sup>10</sup> x<sup>1</sup>ength =6, y<sup>1</sup>ength =6,
41 axis_config ={" include_numbers ": True },
42 )
43 self . add ( plane )
44 self.play (Create (plane))
45
46
47 # Standard basis vectors for plane , colored in green in orange
48 e1 = Vector([1, 0], color=GREEN, stroke\_width=25). scale (0.5)49 e2 = Vector([0, 1], color=ORANGE, stroke\_width=25).scale(0.5)50 self . add (e1 , e2 )
51 self.play (Create (e1), Create (e2))
52 self. wait (3)53
54
55 # Briefly color matrix red and enlarge it , giving the notion that we are
56 # somehow clicking on or applying the matrix
57 matheqs_matrix1 = MathTex (
58 r' \begin{bmatrix} 3 & 2 \\ 2 & 1 \end{bmatrix},
59 color = RED
60 ). shift (5* LEFT + 2* DOWN ) . scale (1.5)
61 matheqs_matrix2 = MathTex (
62 r' \begin{bmatrix} p^2 & 3 & 2 & 2 & 2 & 1 & 2 & 1 & 6 \end{bmatrix}63 ). shift (5* LEFT + 2* DOWN )
```

```
64 self.play (Transform (matheqs_matrix, matheqs_matrix1))
65 self . play ( Transform ( matheqs_matrix , matheqs_matrix2 ) )
66
67 # Apply the actual transform to the plane
68 self.play (ApplyMatrix ([[3, 2], [2, 1]], plane),
69 ApplyMatrix ([[3, 2], [2, 1]], e1),
70 ApplyMatrix ([[3, 2], [2, 1]], e2))<br>71 self.wait (3)
          self. wait (3)72
73
74
75 # ################ SCENE 3: Translating the problem from equations to
      geometric setting ############
76
77 # Move equations out of way
78 matheqs_red = MathTex(r'3x + 2y &= 5 \\ 2x + y &= 1').shift (5 * LEFT + 0.4 * UP)79 matheqs_red [0][6]. set_color ( RED )
80 matheqs_red [0] [12]. set_color (RED)
81 self.play (Transform (matheqs, matheqs_red))
82
83
84 # Represent the solution to our linear equations as a vector
85 new_vect = Vector ( [9, 1], color=RED).scale (0.5).shift (2*LEFT + 0.2*DOWN)
86 self.add (new_vect)
87 self.play (Create (new_vect))
88
89 new_vect_label = new_vect.coordinate_label (color=RED)
90 self.add (new vect label)
91 self.play (Write (new_vect_label))
92 self.wait (2)
93
94
95 #
96 same_as_asking_text = Tex(
97 r" This is the same as asking \newline ''What vector $\begin { bmatrix }x \ \ y
      \ end { bmatrix }$ got \ newline sent to $\ begin { bmatrix } 5 \\ 1 \ end { bmatrix }$?''"
98 ). scale (0.7) . shift (4* RIGHT + 2* DOWN )
99 self.add (same_as_asking_text)
100 self.play (Write (same_as_asking_text))
101 self. wait (7)
```
The above code can be run (after downloading Manim, see [https://www.manim.community/\)](https://www.manim.community/) by running

1 manim - pqm SystemOfEquations

### <span id="page-24-0"></span>Appendix B: Source Code for Surface of Revolution

It is highly recommended to run this code with the

```
--disable_caching
```
option since several of the helper functions need to be optimized.

```
1 from manim.utils.color import Colors
2 import random
3
 4 \frac{m}{2} m
5 Helper function which generates a random color and translates it into a hexidecimal
      string
6
7 No input
8 returns: random string of the format #------ where the 6 characters following the #
      are hexidecimal
9 - 1111110 def random_color_str () :
11 # generate random number between #000000 and #FFFFFF
12 rand_color = hex (random.randrange (0, 2**24))
13 # We want the \# symbol to be included
14 rc\_str = "#" + str(rand\_color[2:])15
16 # The string must be length 7 (i.e. 6 hexidecimal base numbers and one \# symbol )
17 # However , random . randrange will occasionally generate a number too small
18 while len(rc\_str) < 7:
19 rc\_str = rc\_str + "0"2021 return rc_str
22
23
24 """
25 Helper function to generate an array of n= num_cyl VGroup objects each containing 2
      Surface objects :
26 (1) Corresponding to the wall / side of a shell
27 (1) Corresponding to a cap of the shell , so the surface of revolution does not
      appear hollow
28 which , once displayed , provide a 3D model of our surface of revolution
29
30 vars :
31 function = a lambda function of a single input variable which represents the
      underlying f(x) that is being rotated
32 axes = the ThreeDAxes object that the surfaces are to be added to
33 x_min = a floating point number representing the lower bound on the interval in
      which the function is being rotated
34 x_max = a floating point number representing the upper bound on the interval in
      which the function is being rotated
35 num_cyl = the number of cylinders used to approximate
36
37
38 returns : an array of VGroup objects , each containing 2 surface objects corresponding
      to a wall and a cap of the same radius
39
40
41 WARNING: This function is massively inefficient and could use some aggressive
      optimization
42 """"
43 def create_washers_revolution ( function , axes , x_min , x_max , num_cyl ) :
44
45 assert x_min < x_max , " second input ( x_min ) should be smaller than third input (
      x<sub>max</sub>)"
46 assert int(num cyl) == num cyl and num cyl > 0, " num cyl must be a positive
      integer "
47
48 # Calculate the width of each cylinder
49 step_length = float (x_max - x.min) / num_cyl
```

```
50 # initialize the array we will return
51 surfaces = []52
53
54 # Since there must be at least one cylinder , we inductively begin
55 # creating our shells in the desired manner
56 rc_str = random_color_str ()
57
58 initial_disk = Surface (
59 lambda u, v: axes. c2p (
60 x_{min}, v*np \cdot cos(u), v*np \cdot sin(u)61 ),
62 u_range =[0 , 2* PI ], # u represents theta
 63 v_range =[0 , function ( x_min )], # v represents our radius
 64 checkerboard_colors =[ rc_str , rc_str ]
 65 )
66
67
68 # Iteratively begin creating more shells
69 for i in range (num_cyl):
70
71 x_val = float ( x_min ) + i* step_length # increment x position
r_1 f_val = function (x_val) # get corresponding function value at the point
73
74 # We wish to group walls and caps which have the same radius / distance from
       the
75 # center of revolution
76 wall_and_cap = VGroup ()
77
78 wall = Surface (
79 lambda u, v: axes. c2p (
80 v, f_value \times \text{val} * \text{np} \cdot \text{cos}(u), f_value \times \text{np} \cdot \text{sin}(u)81 ),
82 u_range =[0, 2*PI], # u represents theta
83 v_range=[x_val, x_val + step_length], # v represents the position along
       the x axis
84 checkerboard_colors=[rc_str, rc_str]<br>85 (1)
 85 )
86 cap = Surface (
87 lambda u, v: axes. c2p (
88 x_val + step_length, v*np.cos(u), v*np.sin(u)\overline{a} , and \overline{a} , and \overline{a} , and \overline{a} , and \overline{a} , and \overline{a} , and \overline{a} , and \overline{a} , and \overline{a} , and \overline{a} , and \overline{a} , and \overline{a} , and \overline{a} , and \overline{a} , and \overline{a} , 
90 u_range = [0, 2*PI],# u represents theta
91 v_range=[0, f_val], # v now represents the radius
92 checkerboard_colors=[rc_str, rc_str]<br>93 )
93 )
94 # Add surfaces to VGroup
95 wall_and_cap.add (wall)
96 wall_and_cap . add ( cap )
97
98 # Add VGroup to
99 surfaces.append (wall_and_cap)
100
101 rc_str = random_color_str()
102
103
104 assert len(surfaces) > 0
105
106 surfaces [0]. add (initial_disk)
107 return surfaces
108
109
110
111
112 class surface_of_rev_washer (ThreeDScene):
113
114
115 \frac{1}{2} \frac{1}{2} \frac{1}{2} \frac{1}{2} \frac{1}{2} \frac{1}{2}
```

```
116 Helper function to write the title of the video within the first scene
117
118 def produce_title (self, title_str):
119
120 title_text = Text(title_str, color='#5ad2d6')
121 ul1 = Underline (title\_text, color='#5ad2d6')100
123 self.add_fixed_in_frame_mobjects (title_text, ul1)
124 self.play (Write (title_text))
125 self.play (Create (ul1))
126
127 self.wait (2)
128 # Remove title for next scene
129 self.play (Uncreate (title_text), Uncreate (ul1))
130
131
132
133 def construct (self):
134
135 # ########## SCENE 1: Print title , get value trackers ############
136 phi, theta, focal_distance, gamma, distance_to_origin = self.camera.
      get_value_trackers ()
137 axes = ThreeDAxes ()
138
139 self.produce_title ('Surfaces of Revolution: Washer')
140
141
142
143 self.play (Create (axes))
144 self. wait (1)
145
146 # ########### SCENE 2: Construct axes and setup underlying function ##########
147
148 # Begin to rotate camera
149 self.play (phi.animate.increment_value (60*DEGREES),
150 theta.animate.increment_value (30*DEGREES))
151
152 self.wait (1)
153
154 graph = axes.plot (lambda x: (0.25*x*x2 + 1), x_range=[0,4], color=YELLOW_A)
155 area = axes .get_area (graph=graph, x_range=[0,4], color=YELLOW_E)
156
157 self.play (Create (graph))
158 self . wait (1)
159
160 # highlight the area under graph
161 self.play (Create (area))
162 self . wait (1)
163
164
165 # Begin to rotate the function 360 degrees around the axis of revolution
166 self.play(
167 Rotating (
168 VGroup (graph, area),
169 axis=RIGHT,<br>170 radians=2*F
                 radians = 2*PI,171 about_point = axes . c2p (0, 0, 0)\overline{172} ),
173 run_time=5,
174 rate_func=linear
175 )
176
177
178 ################# SCENE 3: Construct the resulting surface of revolution
      ###########
179
180 desired_surface = Surface (
181 l lambda u, v: axes. c2p (
```

```
182 v, (0.25*y**2 + 1)*np.cos(u), (0.25*y**2 + 1)*np.sin(u)\overline{\phantom{a}} , \overline{\phantom{a}} , \overline{\phantom{a}} , \overline{\phantom{a}} , \overline{\phantom{a}} , \overline{\phantom{a}}184 u_range = [0, 2*PI],
185 v_{\texttt{range}} = [0, 4],186 checkerboard_colors = [ YELLOW, YELLOW_E]
187 )
188 # Add a disk to the top of hte cylinder to give the impression that
189 # the shape is not hollow
190 desired_surface_cap = Surface (
191 lambda u, v: axes. c2p (
192 4, v*np.cos(u), v*np.sin(u)
193 ),
194 u_range = [0, 2* PI],
195 v_{\texttt{range}} = [0, 5],196 checkerboard_colors=[YELLOW, YELLOW_E]
197
198
199
200 self . play ( Create ( desired_surface ) ,
201 Create (desired_surface_cap),
202 run_time =3)
203 self . wait (1)
204
205 # Write text in scene
206 what_is_volume_text = Text('What is the volume\n of this shape?'). scale (0.6).
      shift (3*I. FFT + 3*UP)207 self . add_fixed_in_frame_mobjects ( what_is_volume_text )
208 self . play ( Write ( what_is_volume_text ) ,
209 run_time =2)
210 self . wait (3)
211
212 self . play ( Uncreate ( what_is_volume_text ) ,
213 Uncreate (desired_surface),
214 Uncreate (desired_surface_cap))
215 self . wait (1)
216
217
218
219 # ################ SCENE 4: Demonstration of construction of shell
      ##############
220
221 use_familiar_shapes_text = Text ('Idea : use familiar shapes \n like cylinders
      to approximate '). scale (0.6) . shift (4* LEFT + 3* UP )
222 self . add_fixed_in_frame_mobjects ( use_familiar_shapes_text )
223 self . play ( Write ( use_familiar_shapes_text ) ,
224 run_time=2)
225
226 # Construct a rectangle of width 0.5 under the graph of our function
227 line1 = Line (
228 start=axes.c2p(2, 0).
229 end=axes.c2p(2, graph.underlying_function(2)),
230 stroke_color=GREEN<br>231 )
231 )
232 self . play ( Create ( line1 ))
233 line 2 = Line (
234 start=axes.c2p(2.5, 0),
235 end=axes.c2p(2.5, graph.underlying_function(2)),
236 stroke_color=GREEN
237 )
238 line3 = Line (start=axes.c2p(2, graph.underlying_function (2)),
239 end=axes.c2p(2.5, graph.underlying_function (2)),
240 stroke_color=GREEN
241 )
242 self.play (Create (line2), Create (line3))
243 self . wait (1)
244245
246 # Begin to rotate the rectangle 360 degrees around the axis of revolution to
```

```
give
<sup>247</sup> # The impression of constructing a disk
248 self . play (
249 Rotating (
250 VGroup (line1, line2, line3),
251 axis=RIGHT,
252 radians=2*PI,
253 about_point=axes.c2p(0, 0, 0)254 ),
255 run_time=2,<br>256 rate_func=1
             rate_func=linear
257 )
258
259
260261
262 # Fill in the area swept out by rotating the rectangle with an
263 # actual cylinder . However , the cylinder should not appear hollow
264 # So we must add a disk to the top and bottom to make it look filled
265 # in
266 cyl_cap1 = Surface(
267 lambda u, v: axes. c2p (
268 2, v* np . cos (u) , v* np . sin (u)
269 ),
270 u_range = [0, 2*PI],
v_{\texttt{range}} = [0, 2],
272 checkerboard_colors =[ GREEN , YELLOW_E ]
273 )
274 cyl_cap2 = Surface(
275 lambda u, v: axes. c2p (
276 2.5, v*np.cos(u), v*np.sin(u)277 ),
278 u_range=[0, 2*PI],
279 v_range=[0, 2],
280 checkerboard_colors = [GREEN, GREEN_E]
281 )
282 cyl_wall1 = Surface(
283 lambda u, v: axes. c2p (
284 v, 2*np \cdot cos(u), 2*np \cdot sin(u)285 ),
\verb|u_range=[0\,,\;\;2*PI]\;,287 v_{\texttt{range}} = [2, 2.5],288 checkerboard_colors=[GREEN, GREEN_E]<br>289 )
289 )
290
291 self.play (Create (cyl_cap1),
292 Create ( cyl_cap2),
293 Create ( cyl_wall1 ),
294 run_time=2)
295
296 self . wait (1)
297
298
299 # Provide formula for volume of this " solid "
300 area_cyl_text = Text ('Volume ( cylinder ) =', t2c={'cylinder' : GREEN}).scale
      (0.6) . shift (4.2* LEFT )
301 self . add_fixed_in_frame_mobjects ( area_cyl_text )
302 self . play ( Write ( area_cyl_text ) )
303
304 formula_cyl_tex = Tex(r'$\pi( \text{radius} )^2 \times \text{width}$').shift
      (4.8* LEFT +0.6* DOWN )
305 self . add_fixed_in_frame_mobjects ( formula_cyl_tex )
306 self . play ( Write ( formula_cyl_tex ))
307
308 self . wait (2)
309
310 the_radius_in_this_text = Text ('The radius in this case is just \n the y-
      coordinate of y = f(x)').scale (0.6).shift (4.4 * LEFT + 3 * DOWN)
```

```
311 self . add_fixed_in_frame_mobjects ( the_radius_in_this_text )
312 self . play ( Write ( the_radius_in_this_text ) )
313 self . wait (1)
314
315 formula_cyl_tex_new = Tex(r'$\pi( f(x) )^2 \times \text{width}$'). shift (4.8*LEFT +0.6* DOWN )
316 self.play (Uncreate (formula_cyl_tex))
317 self . add_fixed_in_frame_mobjects ( formula_cyl_tex_new )
318 self.play (Write (formula_cyl_tex_new))
319
320 # Clean up scene
321 self . wait (2)
322 self . play ( Uncreate ( the_radius_in_this_text ) , Uncreate ( formula_cyl_tex_new ) ,
      Uncreate ( area_cyl_text ) )
323
324 now_repeat_to_fill_in_text = Text ('Now repeat until the shape is filled in ').
      scale (0.6). shift (4 * LEFT + 3 * DOWN)325 self . add_fixed_in_frame_mobjects ( now_repeat_to_fill_in_text )
326 self . play ( Write ( now_repeat_to_fill_in_text ))
327
328 self . wait (1)
329
330 # ############# SCENE 5: Use multiple shells to approximate volume
      #############
331
332
333 # TODO : Replace the code below with call to create_washers_of_revolution
334
335
336 # Create 6 shells to fill in the region from x_min to x_max
337 cyl_wall2 = Surface (
338 lambda u, v: axes. c2p (
339 v , 1.5625* np . cos ( u) , 1.5625* np . sin (u)
340 ),
341 u_range=[0, 2*PI],
342 \text{ v_range} = [1.5, 2],343 checkerboard_colors = [TEAL, TEAL_E]
344 )
345
346 cyl_cap6 = Surface(
347 lambda u, v: axes. c2p (
348 3, v* np . cos (u) , v* np . sin (u)
349 ),
350 u\_range = [0, 2*PI]v_{\texttt{range}} = [0, 2.5625],352 checkerboard_colors = [BLUE, BLUE_E]
353 )
354 cyl_wall3 = Surface(
355 lambda u, v: axes. c2p (
356 v , 2.5625* np . cos ( u) , 2.5625* np . sin (u)
357 ),
358 u\_range = [0, 2*PI],359 \text{ v\_range} = [2.5, 3],360 checkerboard_colors = [BLUE, BLUE_E]
361 )
362 # Create first and second shell
363 self . play ( Create ( cyl_wall2 ) ,
364 Create ( cyl_cap6),
365 Create ( cyl_wall3) )
366
367
368
369 cyl wall4 = Surface (
370 lambda u, v: axes. c2p (
371 v , 1.25* np . cos (u) , 1.25* np . sin (u)
\frac{372}{100} ),
373 u_range=[0, 2*PI],
374 v_range=[1, 1.5],
```

```
375 checkerboard_colors = [MAROON , MAROON_E]
376 )
377
378 cyl_cap10 = Surface (
379 lambda u, v: axes.c2p (
380 3.5, v*np.cos(u), v*np.sin(u)
\overline{\phantom{a}} , \overline{\phantom{a}} , \overline{\phantom{a}} , \overline{\phantom{a}} , \overline{\phantom{a}} , \overline{\phantom{a}} , \overline{\phantom{a}}382 u_range=[0, 2*PI],
883 \text{ v\_range} = [0, 3.25],384 checkerboard_colors=[PURPLE, PURPLE_E]<br>385 )
385 )
386 cyl_wall5 = Surface(
387 lambda u, v: axes. c2p (
388 v , 3.25* np . cos (u) , 3.25* np . sin (u)
\overline{\phantom{a}} , \overline{\phantom{a}} , \overline{\phantom{a}}390 u_range =[0 , 2* PI ],
v_{\texttt{range}} = [3, 3.5],392 checkerboard_colors=[PURPLE, PURPLE_E]<br>393 )
393 )
394 # Create third and fourth shell
395 self.play (Create (cyl_wall4),
396 Create ( cyl_cap10),
397 Create ( cyl_wall5 ) )
398
399
400
401 cyl_wall6 = Surface(
402 lambda u, v: axes.c2p(
403 v , 1.06* np . cos (u) , 1.06* np . sin (u)
404 ),
405 u_range =[0 , 2* PI ],
406 v_{\texttt{range}} = [0.5, 1],407 checkerboard_colors = [RED, RED_E]
408409
410 cyl_cap14 = Surface (
411 lambda u, v: axes.c2p (
412 4, v * np \cdot cos(u), v * np \cdot sin(u)\frac{413}{\phantom{1}} ),
414 u_range =[0 , 2* PI ],
415 v_{\texttt{range}} = [0, 4.06],416 checkerboard_colors = [PINK, PURPLE_A] 417417 )
418 cyl_wall7 = Surface(
419 lambda u, v: axes. c2p (
420 v, 4.06*np.cos(u), 4.06*np.sin(u)\frac{421}{100} ),
422 u\_range = [0, 2*PI],423 v_{\texttt{range}} = [3.5, 4],424 checkerboard_colors =[ PINK , PURPLE_A ]
425 )
426 # Create fifth and sixth shell
427 self.play (Create (cyl_wall6),
428 Create ( cyl_cap14),
429 Create ( cyl_wall7) )
430
431 self . wait (2)
432 self . play ( Uncreate ( now_repeat_to_fill_in_text ))
433
434
435 # Write down relevant equations
436 total_volume_tex = Tex (r' \text { Volume } \ approx \mathcal{F}' ) . scale (0.8) . shift (4.5 * LEFT)437 total_volume_formula_tex = Tex (r^3 \sum_{i} p_i \times f(x_i)^2) times \text{
        width<sup>3</sup>').scale(0.8).shift(4.4 * LEFT + DOWN)438 self . add_fixed_in_frame_mobjects ( total_volume_tex , total_volume_formula_tex )
439 self.play (Write (total_volume_tex),
440 Write ( total_volume_formula_tex ))
441 self wait (3)
```
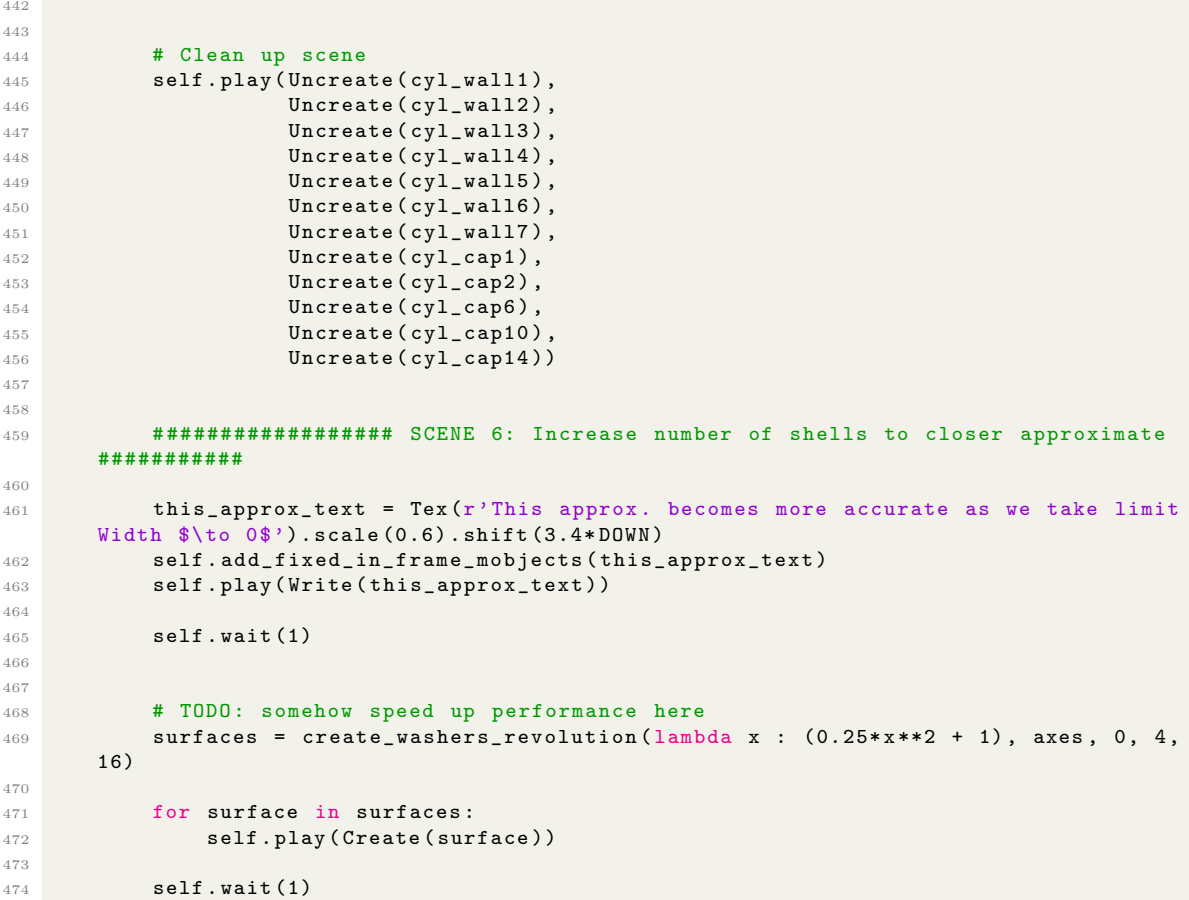